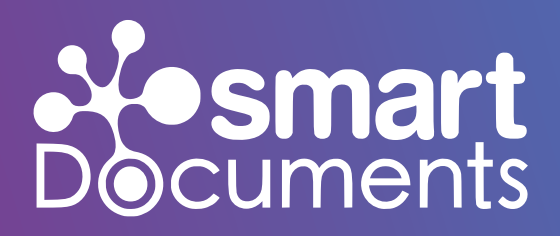

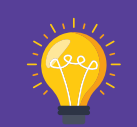

Methodisches Vorgehen bei der Einführung eines Vorlagenmanagements

**Teil II von III**

# **Abenteuer Mount Digital "Der Aufstieg zum Basiscamp"**

Whitepaper 06/2023

**Autor:** 

Sven Buick, Head of Sales & Partner Manager SmartDocuments Deutschland GmbH

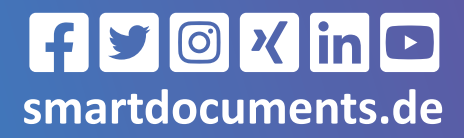

00000

## Gemeinsam den "Mount Digital" erklimmen! Wir gehen mit Ihnen gemeinsam in Richtung Dokumentenautomatisierung und stellen ein smartes Werkzeug zur Verfügung, mit dem Sie Ihre Vorlagen sowie Dokumente effizient verwalten und im Handumdrehen erstellen können.

## **Vorwort**

Das Thema Digitalisierung ist in der heutigen Gesellschaft unumgänglich. Um am Markt zu existieren, müssen Prozesse effizienter, schneller und kostengünstiger umgesetzt werden. Medienbruchfreie, digitale Prozesse schaffen eine massive Arbeitserleichterung. Doch machen wir uns nichts vor, um das Ziel "Digitalisierung/ Automatisierung" zu erreichen, muss ein Berg an Aufgaben, Hürden und Herausforderungen gemeistert werden. Aus diesem Grund finden wir die Analogie zum Bergsteigen sehr passend und nutzen diese, um Ihnen im Rahmen unserer 3-teiligen Whitepaper-Serie **"Abenteuer Mount Digital"** aufzuzeigen, wie Sie bei der Einführung unseres Vorlagenmanagementsystems methodisch vorgehen können.

#### **Teil I: "Ausrüstungscheck & Tourenplanung Teil II: "Der Aufstieg zum Basiscamp" Teil III: "Gipfelstürmer"**

Den Mount Everest besteigt man nicht in einem Tag. Gut, man kann es versuchen, aber wir gehen davon aus, dass ohne hinreichende Vorbereitung und Akklimatisierung sowie ohne die richtige Ausstattung der Gipfel nicht oder nur schwer erreicht werden kann. Gleiches gilt in Sachen Digitalisierung. Der reine Kauf von Softwareprodukten ist nicht ausreichend, auch die

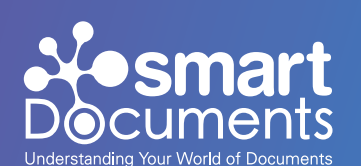

Prozesse und Nutzer:innen müssen betrachtet sowie das Ziel klar definiert werden.

Im zweiten Teil "Der Aufstieg zum Basiscamp" möchten wir uns gemeinsam mit Ihnen genau dieser Herausforderung stellen und Ihnen Tipps und Tricks an die Hand geben, wie Sie sich schrittweise dem Gipfels Ihres "Mount Digital" nähern.

**Lassen Sie uns Ihr Bergführer sein, der Ihnen mit Rat und Tat zur Seite steht.** 

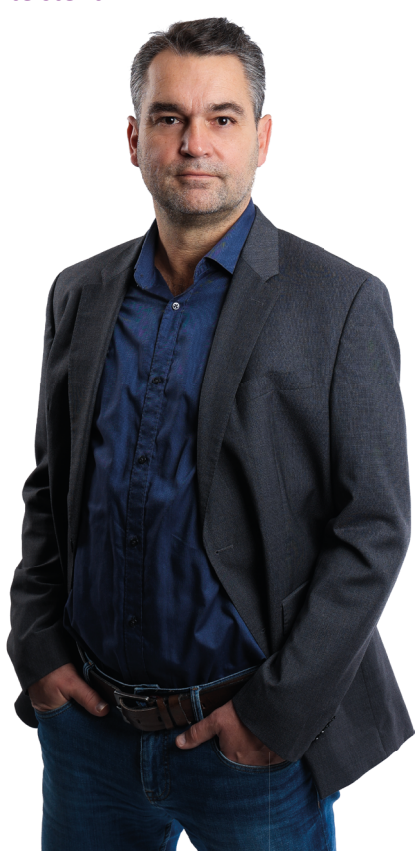

**Sven Buick, Head of Sales SmartDocuments Deutschland GmbH**

## **Rückblick**

Im ersten Part der 3-teiligen Whitepaper-Serie "Ausrüstungscheck & **Tourenplanung"** haben wir uns mit den Herausforderungen bei der Einführung von Softwareprodukten auseinandergesetzt und gelernt, wie bedeutend eine **Bestandsanalyse**, die **Prozessgestaltung** sowie die **Zieldefinition** sind. Nur, wer die aktuelle Ausrüstung genauer unter die Lupe nimmt und die Prozesse im Detail analysiert, kann realistische Ziele definieren, um den "Mount Digital" zu erklimmen. Unser Ausgangspunkt in diesem Whitepaper ist demnach die Tourenplanung, sprich die Zieldefinition. Es ist demnach klar:

- Wo geht´s hin?
- Wann geht´s los?
- Wer kommt mit?
- Welche Ausstattung ist erforderlich?
- Wann soll das Ziel erreicht sein?

#### **Jetzt wird es Zeit zum Losmarschieren …**

In unserem Beispiel handelt es sich selbstverständlich um die Einführung des Vorlagenmanagementsystems SmartDocuments. Zum Verständnis möchte ich Ihnen daher vorab ein paar grundlegende Informationen zur Software näher bringen.

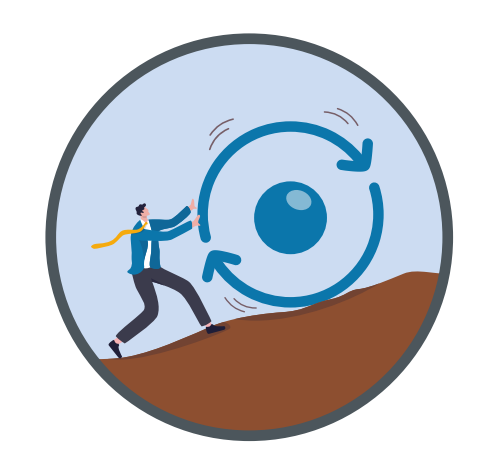

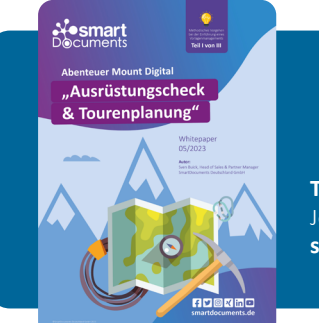

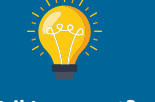

**Teil I verpasst?**  Jetzt Whitepaper lesen **smartdocuments.de**

# **Vorlagenbestandteile**

#### Wie sind unsere smarten Dokumente aufgebaut?

SmartDocuments unterteilt Vorlagen in 4 Bereiche:

**1. Corporate Design:** Das Corporate Design ist grundsätzlich nichts anderes, als der Kopf- & Fußtext. Das Corporate Design legt das komplette Erscheinungsbild des Dokuments fest (Schriftart, Schriftgröße, Farbe, Zeilenabstand, u.v.m.).

**2. Inhaltliche Vorlagen:** Hier geht es um den Inhalt des Dokuments.

**3. Bausteine:** Bausteine sind wiederkehrende Elemente, die mit beliebig vielen Vorlagen verknüpft werden können.

**4. Variable Daten:** Variable Daten sind Daten, mit denen die Vorlage befüllt wird.

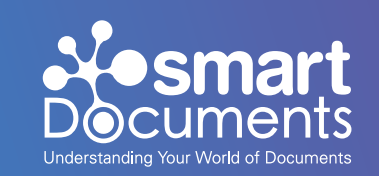

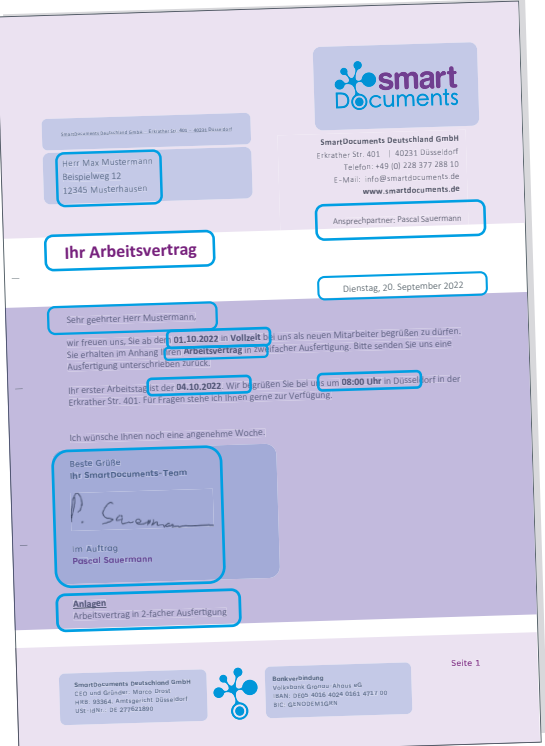

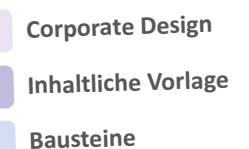

**Variable Daten**

## **Softwarebereiche SmartDocuments**

3in1 – Ihr smartes Tool zur Vorlagenverwaltung & Dokumentenerstellung

### smartControl

- Verwaltung der Dokumentvorlagen
- Corporate Design
- Verwaltung der Benutzer:innen
- **V** Verwaltung der Bausteine
- Verwaltung der Kopf- & Fußzeile

### **smartEditor**

- **M** Erstellung der Dokumentvorlagen
- **M** hat Microsoft Office Word integriert
- Definition der Fragestruktur
- Verwendung von Bausteinen

## **smartWizard**

- Oberfläche für Endnutzer:innen Oberfläche zum Ausfüllen der Dokumente
- **M** Frage-Antwort-Prinzip

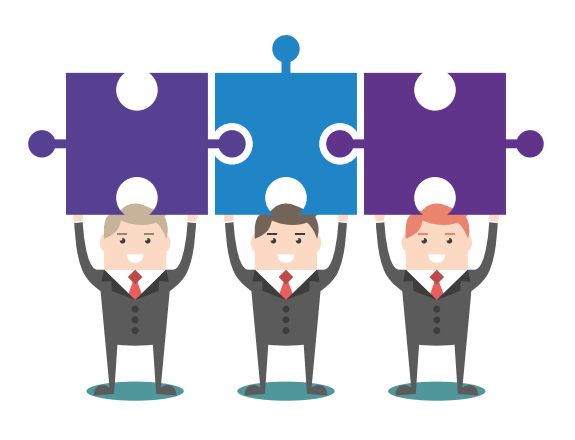

## **Wie gelangen Ihre Daten in unsere smarten Dokumente?**

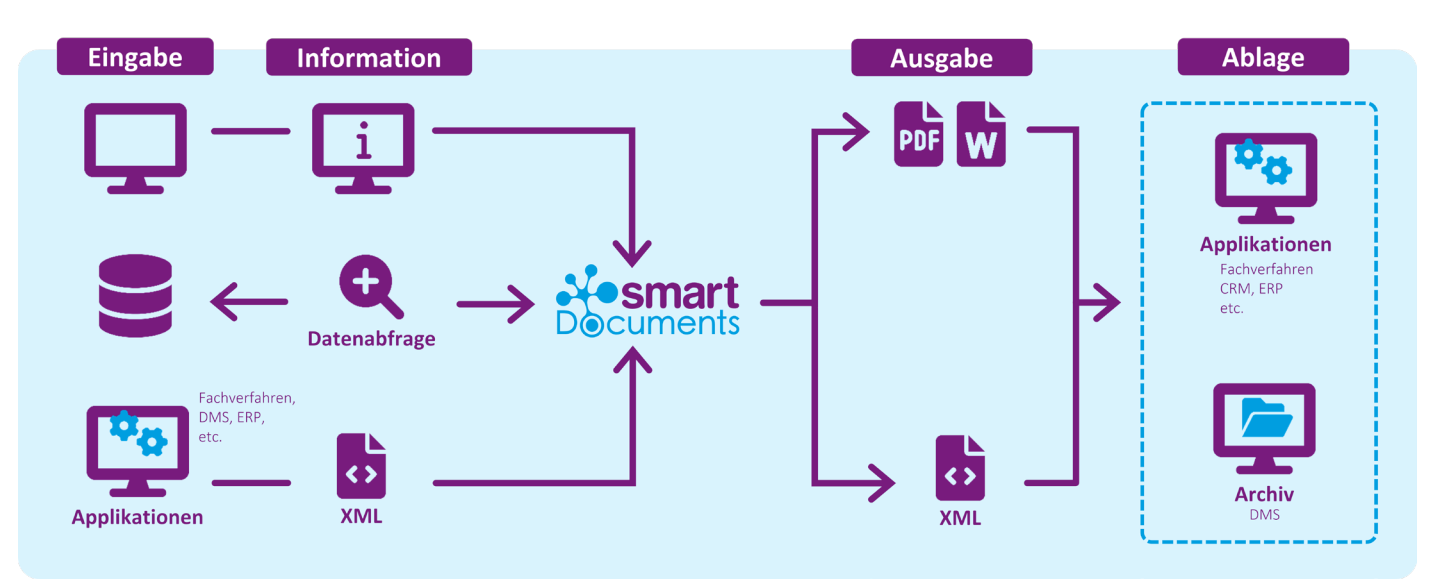

SmartDocuments bietet 3 unterschiedliche Wege, um auf Vorlagenbasis Dokumente zu erstellen und diese mit Daten zu befüllen. Zum einen die **manuelle Eingabe** über den SmartWizard, zum anderen die **Anbindung externer Datenbanken** und zu guter Letzt, über die **Anbindung von Drittanwendungen**.

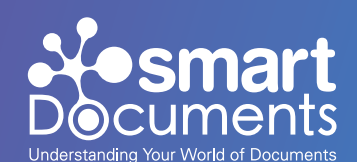

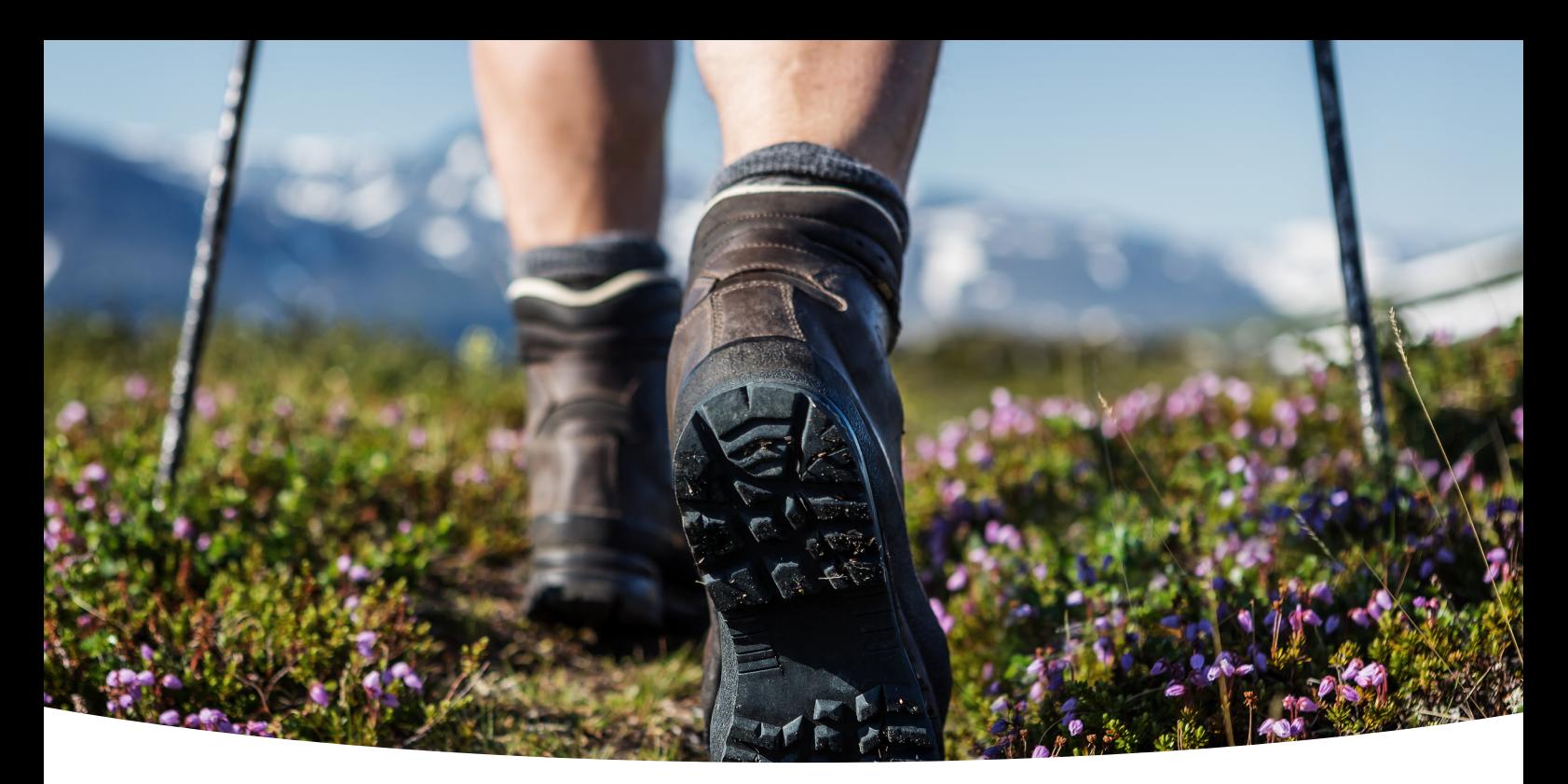

## **Abmarsch! Erste Schritte in der Vorlagenerstellung**

Bei der Umsetzung der ersten (Pilot-)Vorlage empfehlen wir, wie folgt vorzugehen:

- **1. Corporate Design festlegen**
- **2. Bausteine anlegen**
- **3. Inhalte der Vorlage hinterlegen**
- **4. Fragengestaltung zur Ermittlung variabler Daten**
- **5. Prüfung bzw. Qualitätssicherung der Vorlage**

### **1. Corporate Design festlegen**

#### **Vorlagenstile, Kopf & Fußtexte**

Sie entscheiden, in welchem Gewand Ihre Dokumente erscheinen sollen. Hierfür legen Sie zunächst einen Vorlagenstil an. Dieser kann als Standard hinterlegt werden, sodass jede Vorlage, die Sie anlegen bzw. jedes Dokument, das sie erstellen im einheitlichen Look generiert wird.

Im Vorlagenstil hinterlegen Sie das Erscheinungsbild Ihrer Dokumente, wie beispielsweise das Seitenlayout, Die Einstellung zu den Seitenrändern, Schriftarten, Schriftfarben, Überschriften, Zeilenabstände und vieles vieles mehr. Im Anschluss geht's an die Kopf- & Fußtexte. Hier hinterlegen Sie Standardinformationen, die grundsätzlich Verwendung finden.

### **Vorlagenhierarchie: So gewährleistet SmartDocuments ein einheitliches Erscheinungsbild Ihrer Dokumente**

Vorlagen, Kopf- und Fußtexte sowie Bausteine sind jeweils einzelne Word-Dokumente. Durch die Anwendung einer Vorlagenhierarchie verhindert SmartDocuments, dass das später generierte Dokument ein Sammelsurium unterschiedlicher Stile (Schriftarten, Farben, etc.) darstellt.

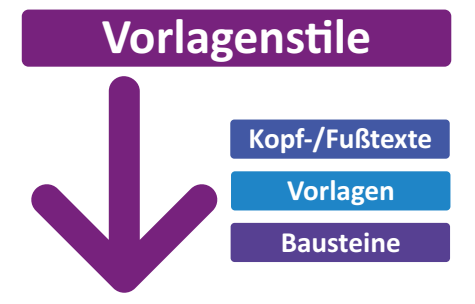

Alle erstellten Vorlagenelemente basieren auf einem Vorlagenstil. Die Stile und Seiteneinstellungen der Kopfund Fußtexte definieren die Corporate Identity. Sie sind als "Trumpf" anzusehen und überschreiben die Stile und Seiteneinstellungen der verknüpften Vorlagen und der darin verwendeten Bausteine.

Ein Traum für alle Marketingmitarbeiter:innen, die somit das komplette Design der Dokumente über die Pflege der Kopf- und Fußzeile steuern können. Sollte keine Kopf- & Fußzeile verknüpft sein, bestimmen die Formatvorlagen und Seiteneinstellungen der Vorlagen das Erscheinungsbild.

#### **Beispiel 1:**

Die Standardschriftart (Formatvorlage) in der Kopf- / Fußzeile ist Verdana in Schriftgröße 12 pt. In der Vorlage befindet sich die Standardschriftart (der Formatvorlage ,Standard') Times New Roman in Schriftgröße 11 pt. Die Bausteine verfügen über die Standardschriftart (der Stil , Standard') Arial in Schriftgröße 12.

Trotz des "Chaos" von Stilen behält das fertige Dokument den gesamten Text in der "Standard"-Formatvorlage ausgewählten Schriftart Verdana.

### **2. Was kann als Baustein umgesetzt werden?**

Ein Baustein ist ein Standardelement, welches Sie in mehreren (ggf. auch in allen) Dokumentvorlagen verwenden können. Es handelt sich hierbei um Elemente, die oft verwendet werden, sich ändern können und die Sie nicht immer wieder erneut manuell einpflegen möchten.

#### **Beispiele für Bausteine (Standardelemente):**

- (Standard-)Klausel
- Unterschrift
- $logo$
- Firmenanschrift
- Bankverbindung
- Hinweistexte
- AGB
- $\cup$  m

**Ihrer Kreativität sind hierbei keine Grenzen gesetzt.**

#### **Beispiel 2:**

Innerhalb der Kopf- und Fußtexte ist ein linker Seitenrand von 3,00 cm festgelegt. Der linke Seitenrand beträgt aus diesem Grund im gesamten Dokument 3,00 cm, auch wenn der linke Seitenrand in der Vorlage selbst lediglich 2,00 cm beträgt.

**Die Formatvorlagen sowie das Seitenlayout werden grundsätzlich aus dem Kopf- und Fußtext gesteuert und übernommen!**

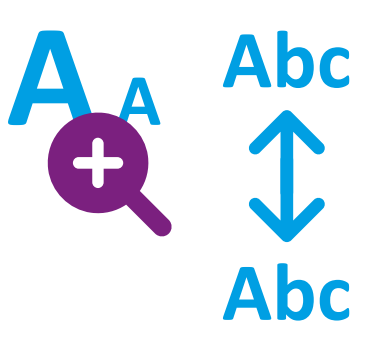

**Ein SmartDocuments Baustein wird nur ein einziges Mal angelegt und anschließend in allen relevanten Vorlagen verknüpft.** So können Sie Ihren Arbeitsalltag deutlich effizienter gestalten. Ändert sich ein solches Standardelement muss dieses lediglich einmal angepasst werden. Alle neu generierten Dokumente werden daraufhin mit der aktuellen Version des Bausteins versehen, ohne, dass die Vorlage angepasst werden muss.

### **3. Inhalte der Vorlage**

Die Inhalte geben die Struktur und Gliederung des Dokuments vor. Hier handelt es sich um Standardtexte, wie beispielsweise der Betreff, Betriebs- oder Dienstvereinbarungen sowie Firmenregularien in Arbeitsverträgen. Dementsprechend müssen Sie sich Gedanken machen, welche Texte sind immer identisch und welche Texte und Inhalte können gegebenenfalls, je nach Angabe und Anwendungsszenario variieren.

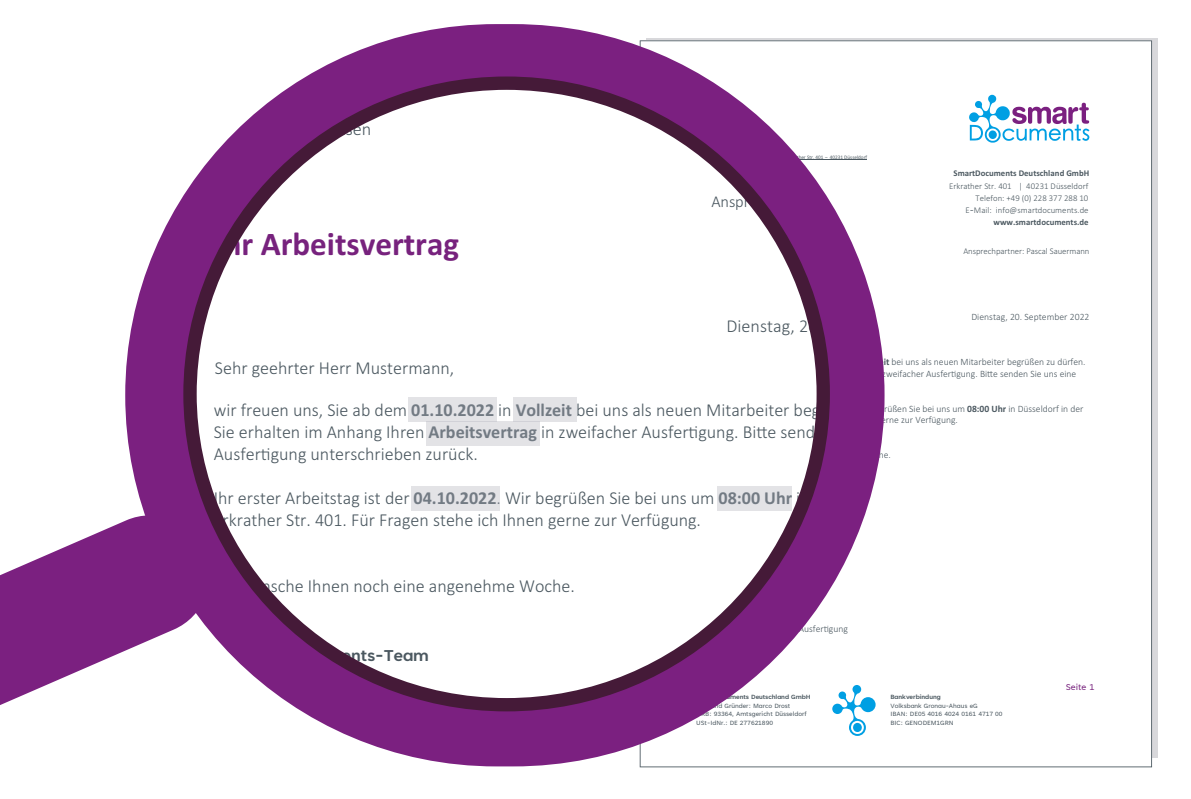

### **4. Variable Daten**

Variable Daten sind eben die Daten, die durch Ausfül-**Anlagen** variable Baten sind eben die Baten, die durch Ausfer Daten werden innerhalb SmartDocuments per Frage-Antwort-Prinzip ermittelt. **Sie sollten sich daher für den Aufbau Ihrer Vorlage mit den folgenden Fragestellungen auseinandersetzen:** CEO und Gründer: Marco Drost

- Welche Fragen werden benötigt zur Ermittlung der variablen Daten?
- Wie werden die Fragen gegliedert?
- Wiederholen sich variable Daten innerhalb des Dokuments?
- Wie können die Fragen verständlich formuliert werden?
- Gibt es Logiken und Abhängigkeiten?

Gerade bei sich wiederholenden variablen Daten innerhalb des Dokuments, sollten diese logisch miteinander verknüpft werden. So müssen Ausfüller:innen Angaben nur ein einziges Mal eintragen.

Ohne SmartDocuments haben Sie in der Regel "x" unterschiedliche Versionen einer Vorlage im Einsatz, die sich meist nur an ein oder zwei Stellen minimal unterscheiden. **Mit SmartDocuments reicht Ihnen eine**  Version. Per Frage können Sie nämlich beliebig Texte ein- und ausblenden.

#### **Beispiel:**

Für den Erhalt und die Nutzung eines Firmenfahrzeugs werden im Rahmen des Arbeitsvertrags Regelungen aufgeführt. Aber nicht alle Mitarbeiter:innen erhalten ein Firmenfahrzeug. Mit SmartDocuments können Sie per Frage die Vereinbarungen in Bezug auf den Firmenwagen einblenden, sofern Sie diesen benötigen.

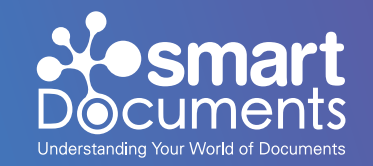

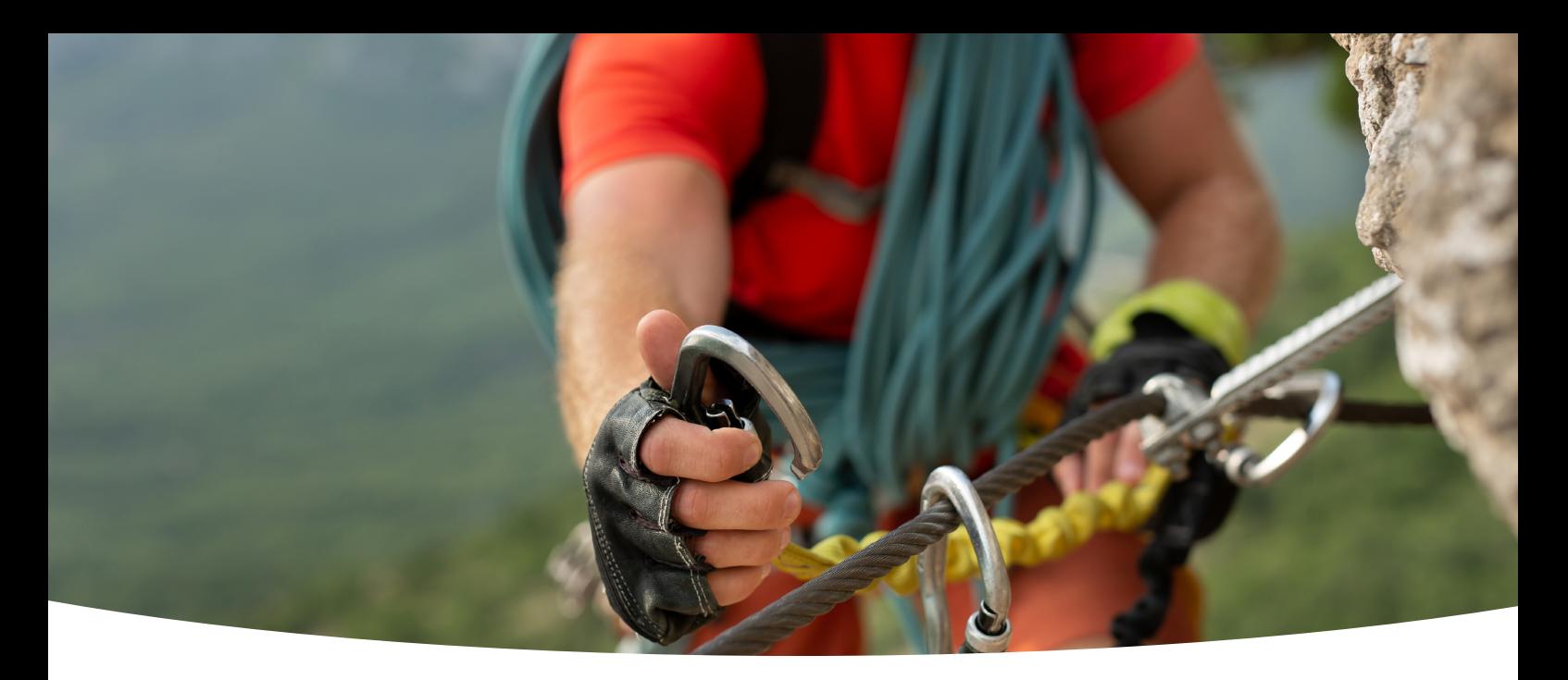

### **5. Qualitätssicherung Ihrer interaktiven Vorlagen**

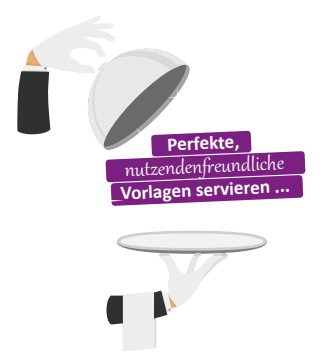

#### **So überzeugt Sie auch von der Genialität Ihres smarten Templates sind: Stellen Sie es auf die Probe!**

**Ihr Ziel:** Sie möchten Endnutzer:innen eine perfekt funktionierende, nutzendenfreundliche Vorlage bereitstellen. Um das zu gewährleisten, ist ausgiebiges Testen unabdingbar. Lassen Sie dabei Ihre Zielgruppe (ferner die Endnutzer:innen) nicht außer Acht. Aus diesem Grund empfehlen wir Ihnen die Vorlage nicht nur selbst, sondern auch durch "Dritte" auf Herz und Nieren prüfen zu lassen.

#### **Das bietet folgende Vorteile:**

**• Fehlerblindheit vermeiden:** Fehler in den Texten anderer Menschen zu finden ist weitaus einfacher, als bei den eigenen Texten. Da Sie als Autor:in genau wissen, was im Text steht, werden Rechtschreib- oder Tippfehler oft überlesen.

**• Nutzer:innen-Fokus:** Beobachten Sie andere Tester:innen bei der Nutzung Ihrer Vorlage. So erkennen Sie schnell, ob die Struktur sinnvoll ist und Texte und Beschreibungen selbsterklärend sind.

Gerade bei der Einführung ist es besonders wichtig, dass die Vorlage einwandfrei ist. Nehmen Sie Rückmeldungen der Tester:innen ernst, machen Sie Werbung für Ihr Projekt. Das steigert die Akzeptanz intern und beschleunigt die Nutzung.

## **Planung der weiteren Tour ...**

- Wie geht´s weiter?
- **Müssen Prozesse nochmals angepasst werden?**
- **Sind die Ziele noch realistisch?**
- Wie erfolgt der Rollout?

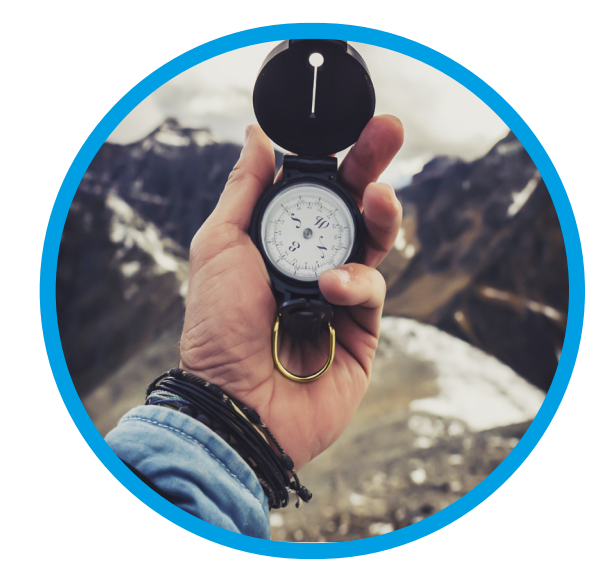

## **Neugierig, wie es weiter geht?**

#### **Coming soon ...**

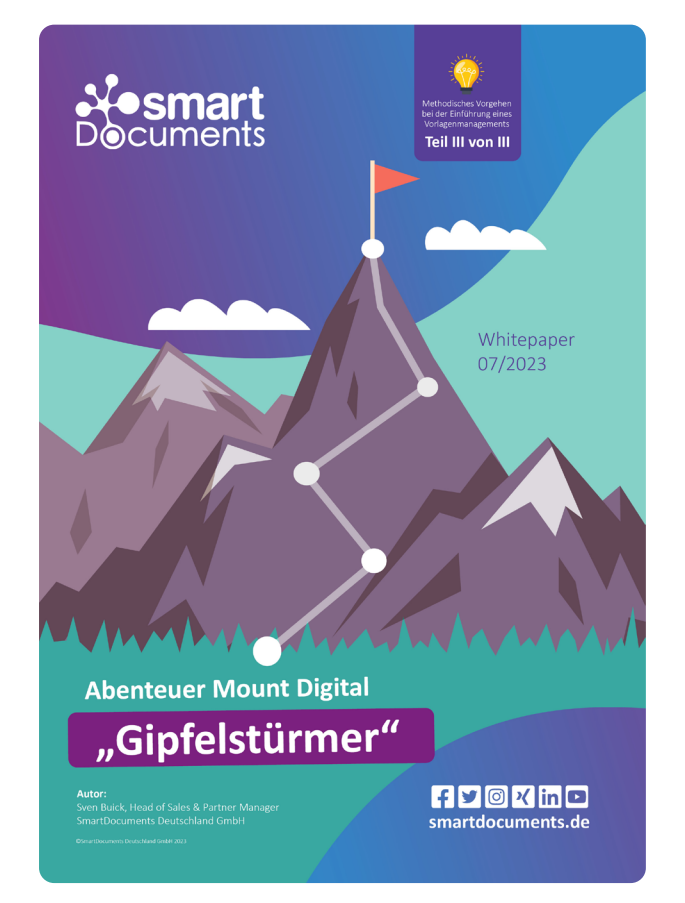

Abenteuer Mount Digital Teil III:

#### **"Gipfelstürmer"**

**Das Ziel so nah!** Jetzt heißt es Rollout in allen Abteilungen des der Organisation. Wenn das geschafft ist stellt sich die Frage: "Kann man noch etwas optimieren?" Kann der Mount Digital noch komfortabler erreicht werden? Stichwort: Schnittstellen und Zusatzmodule ...

#### **Inhalte:**

- Rollout, Vorlagenmanagement in allen Abteilungen
- Die Königsdisziplin: Medienbruchfreie Prozesse
- Darfs noch was sein? Die SmartDocuments-Zusatzmodule

**Wir gehen mit Ihnen** gemeinsam Richtung Gipfel "Mount Digital".

> **# Dokumentenautomatisierung # Vorlagenmanagement # Corporate Design Management # Dokumentenerstellung # Output-Management # Vorlagenverwaltung**

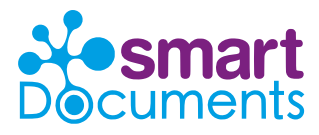

**SmartDocuments Deutschland GmbH** Erkrather Str. 401 | 40231 Düsseldorf

**Telefon: +49 (0)228 37 72 88 10 E-Mail: info@smartdocuments.de**

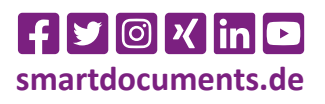